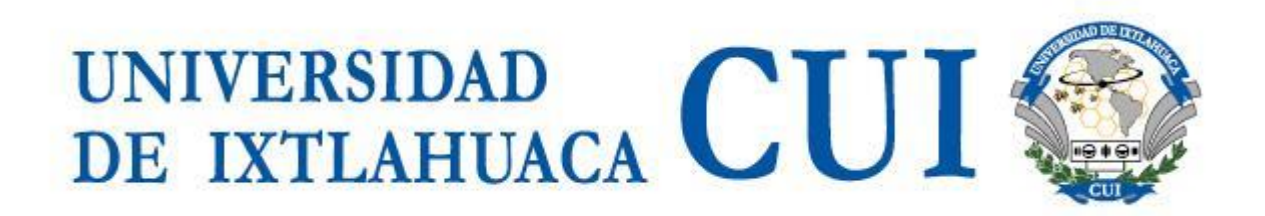

## **Dirección de Tecnologías de Información y Comunicaciones Departamento de Redes y Telecomunicaciones**

## **Proceso de marcación a la red PSTN**

El usuario del Sistema de Telefonía IP deberá contar con la autorización de la Secretaría Administrativa para realizar llamadas a la PSTN<sup>1</sup>. Una vez asignado el permiso o nivel de llamada, seguir el procedimiento que se describe a continuación:

- 1. El usuario de telefonía IP deberá contar con usuario y contraseña para marcar a la red PSTN. El usuario es la extensión telefónica interna de 4 dígitos, y la contraseña la clave FAC asignada por la Secretaría Administrativa.
- 2. Para escuchar el tono de marcado se debe presionar el numero 9 seguido del número exterior al que se desea comunicar. Por ejemplo:
	- $\bullet$  Llamada local:  $9 + 283$  10 ..
	- $\bullet$  Llamada de larga distancia nacional:  $9 + 722$  ......
	- $\bullet$  Llamada a celular 044:  $9 + 044$  712 125 ...
	- $\bullet$  Llamada a celular 045:  $9 + 045552889...$
	- Llamada a 01800: 9 + 01 800 …….
	- Llamada internacional: 9 + (código del país) …………
- 3. El sistema solicitará usuario y contraseña. En ambos casos se debe digitar la tecla con el símbolo # para indicar al sistema que continúe con el proceso de marcado. En el caso de no pulsar la tecla #; debe esperar a que el sistema procese las instrucciones. Ejemplo:
	- Sistema solicita usuario, pulsar número de extensión más tecla #: 1000 + #
	- Sistema solicita password, pulsar clave FAC más tecla #: 12345 + #
- 4. En caso de un ingreso inadecuado de usuario y/o contraseña, deberá presionar la tecla con el símbolo \* para reiniciar el el proceso. El proceso.
- 5. La llamada deberá completarse si los procesos anteriores se realizaron adecuadamente.

En caso de tener problemas con la marcación, favor de ponerse en contacto con la Dirección de Tecnologías de Información y Comunicaciones.

<sup>&</sup>lt;sup>1</sup> Public Switched Telephone Network: Red de telefonía pública conmutada.